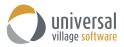

## What's New – UVC Mobile APP Version 1

Universal Village is proud to introduce our new official mobile application which is compatible with Android and iOS devices. The application allows you to see a global view of your personal contact list as well as any shared contact lists. All contact details will be seen at a glance including the Journal Activity (this includes emails, notes, tasks and appointments). The ability to create new notes will also be at your disposal. Below is an in-depth look at the UVC application.

- 1. Once downloaded from the official **Google App Store** or the **Apple App Store** a new UVC icon will appear on the phone.
- 2. Login using your UVC account credentials.

| ••000     | 11:50 AM                   | <b>9</b> 90% <b></b> | 8                          | ) 💎 📶 94% 🗋 12:42 PM |
|-----------|----------------------------|----------------------|----------------------------|----------------------|
|           | niversal<br>Ilage software |                      | universal village software |                      |
| User Name |                            |                      | L                          |                      |
| Password  |                            |                      | User Name                  |                      |
|           | Login                      |                      | Password                   |                      |
|           |                            |                      | LOGIN                      |                      |
|           |                            |                      |                            |                      |
|           |                            |                      |                            |                      |
|           |                            |                      |                            |                      |
| L.        | Ok                         | The                  |                            |                      |
| QWE       | R T Y U                    | ΙΟΡ                  |                            |                      |
| AS        | DFGHJ                      | KL                   |                            |                      |
| ▲ Z       | XCVBN                      | M                    |                            |                      |
|           | ⊈ space                    | return               |                            |                      |
| (iPhone)  |                            |                      | (Android)                  |                      |

3. A list of your contacts will be shown.

Click on **My Contacts** to view any shared contact lists you may have access to. Click the list you want to view followed by the button **Done**.

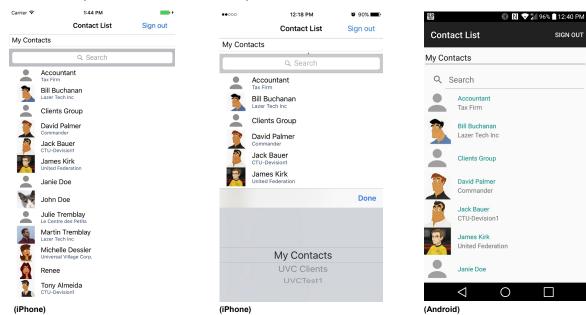

Note: Click on the Sign out button to sign out from the UVC app.

4. Click on a contact to see the detail view.

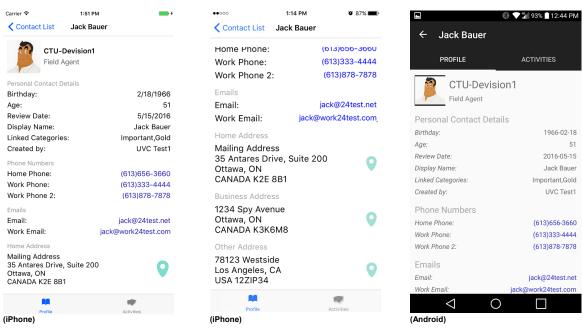

5. You can click on any phone number to call or email address to email the contact. The ability to view their physical address is also available by clicking on the **marker icon** 

|                                   | ю РМ 🛛 🕲 85% 💼 Р               | C UVC Mobile ••••• LTE 1:40 PM @ 85% : |                                                 |
|-----------------------------------|--------------------------------|----------------------------------------|-------------------------------------------------|
|                                   |                                | Cancel New Message Send                | Capella                                         |
| CTU-Devision                      | า1                             | To: jack@24test.net                    | 7 (<br>Proc                                     |
| Field Agent                       | -11-                           | Cc/Bcc, From: alex@hotmail.ca          | a O<br>Alzar                                    |
| Personal Contact Det<br>Birthday: | 1966-02-18                     | Subject: Advanced<br>Consulting &      | Industries Inc<br>B-Cc                          |
| Age:                              | 51                             | Training                               | 200-35 Enginee<br>Antares Dr                    |
| Revi¢<br>Displ Dial N             | lumber auer                    |                                        | The OMD                                         |
| Would you                         | u like to dial<br>563660? Gold | Sent from my iPhone                    | Crossroads<br>Childrens O<br>Ini Centre-M Delta |
| Crea                              | Fest1                          |                                        | F McHugh Printing Ltd                           |
| Phon Cancel                       | Call                           |                                        |                                                 |
| Home Phone:                       | (613)656-3660                  | I Ok She 200-35 An                     |                                                 |
| Work Phone:<br>Work Phone 2:      | (613)333-4444<br>(613)878-7878 | Q W E R T Y U I O P                    |                                                 |
| Emails                            |                                | ASDFGHJKL                              | Directions                                      |
| Email:                            | jack@24test.net                | ASDFGHJKL                              | 38 min walk                                     |
| Work Email:                       | jack@work24test.com            | ◆ Z X C V B N M ⊗                      |                                                 |
| Home Address                      |                                | 200-35 Anta                            | res Dr                                          |
| Profile                           | Activities                     | 123 😳 👰 space return Ottawa ON K       | 2E 8B1                                          |
|                                   |                                |                                        |                                                 |

*Note:* when you are in email view or map view you can go back by clicking on the UVC Mobile button located on the upper left corner.

6. Two buttons are at your disposal on the contact detail screen: Profile and Activities.

| AN .     | <b>.</b>   | PROFILE   | ACTIVITIES |
|----------|------------|-----------|------------|
| Profile  | Activities | FROTILL   | ACTIVITIES |
| (iPhone) |            | (Android) |            |

**Profile** will let you see the selected contact detail information while the **Activities** option will display all journal activities linked to the contact.

7. Click on the **Activities** button to view all notes, emails, appointments and tasks linked to the selected contact.

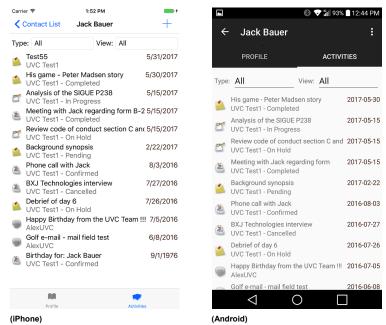

8. To filter the journal activities by type simply click on the **Type** button.

The available default choices are: All Appointment/Event Task Note Invoice Email

Followed by any custom type you have created will be displayed.

9. To filter the journal activities by status click on the view button.

The available choices are: All All Active All Active – Include emails Completed

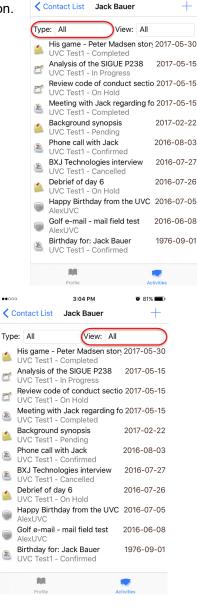

3:04 PM

10. To add a new note which will be linked to the selected contact click on the **+ symbol** Click on the **New Note** button.

Add the details of your note and click on **Save** button to save your note.

| ••••          | 3:04                                         | РМ      |       | O 81% 🔳    |
|---------------|----------------------------------------------|---------|-------|------------|
| <b>&lt;</b> c | contact List Jack B                          | Bauer   |       | $\oplus$   |
| Тур           | e: All                                       | /iew:   | All   |            |
| 1             | His game - Peter Ma<br>UVC Test1 - Comple    |         | story | 2017-05-30 |
| 2             | Analysis of the SIGU<br>UVC Test1 - In Progr |         | 88    | 2017-05-15 |
| 2             | Review code of cond<br>UVC Test1 - On Hold   |         | ectic | 2017-05-15 |
| 2             | Meeting with Jack re<br>UVC Test1 - Comple   |         | ng fo | 2017-05-15 |
| 1             | Background synopsi<br>UVC Test1 - Pending    |         |       | 2017-02-22 |
|               | Phone call with Jack<br>UVC Test1 - Confirm  | •       |       | 2016-08-03 |
| 2             | BXJ Technologies in<br>UVC Test1 - Cancelle  |         | w     | 2016-07-27 |
| 1             | Debrief of day 6<br>UVC Test1 - On Hold      | b       |       | 2016-07-26 |
|               | Happy Birthday from<br>AlexUVC               | n the l | JVC   | 2016-07-05 |
|               | Golf e-mail - mail fie<br>AlexUVC            | eld tes | t     | 2016-06-08 |
| ×.            | Birthday for: Jack Ba<br>UVC Test1 - Confirm |         |       | 1976-09-01 |
|               | AR.                                          |         |       | •          |
|               | Profile                                      |         | Ac    | tivities   |

| ••••• | • 3:05 PM<br>Contact List Jack Bauer                  | ° 81% <b>=</b> |
|-------|-------------------------------------------------------|----------------|
|       | New Note                                              |                |
| 1     | His game - Peter Madsen sto<br>UVC Test1 - Completed  | n 2017-05-30   |
| 2     | Analysis of the SIGUE P238<br>UVC Test1 - In Progress | 2017-05-15     |
| 2     | Review code of conduct sect<br>UVC Test1 - On Hold    | io 2017-05-15  |
|       | Meeting with Jack regarding<br>UVC Test1 - Completed  | fo 2017-05-15  |
| 1     | Background synopsis<br>UVC Test1 - Pending            | 2017-02-22     |
|       | Phone call with Jack<br>UVC Test1 - Confirmed         | 2016-08-03     |
| 2     | BXJ Technologies interview<br>UVC Test1 - Cancelled   | 2016-07-27     |
| 1     | Debrief of day 6<br>UVC Test1 - On Hold               | 2016-07-26     |
|       | Happy Birthday from the UVC                           | 2016-07-05     |
|       | Golf e-mail - mail field test<br>AlexUVC              | 2016-06-08     |
| 2     | Birthday for: Jack Bauer<br>UVC Test1 - Confirmed     | 1976-09-01     |
|       | Profile                                               | Civities       |

| Carrier ᅙ             | 1:59 PM     | <b>•••</b> + |
|-----------------------|-------------|--------------|
| Cancel                |             | Save         |
| Publish UVC Mobile of | on AppStore |              |
| Note Date:            |             |              |
| 6/1/2017 1:58 PM      |             |              |
| Owner:                |             |              |
| UVC Test1             |             |              |
| Note Type:            |             |              |
| Client Notes          |             |              |
| Status:               |             |              |
| None                  |             |              |
| Note:                 |             |              |
| It's done!            |             |              |